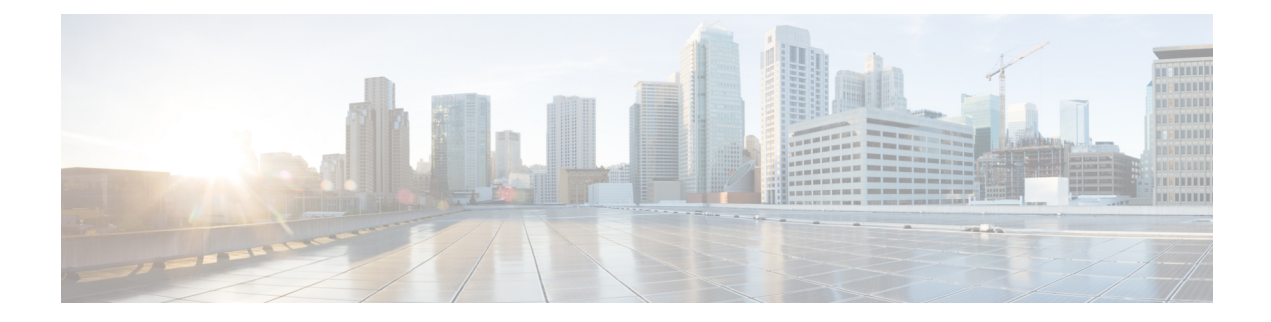

# **Configuring the Domain**

This chapter contains the following sections:

- [Information](#page-0-0) About Domains, on page 1
- Guidelines and [Limitations,](#page-1-0) on page 2
- [Configuring](#page-1-1) the Domain, on page 2
- Feature History for the VSM [Domain,](#page-4-0) on page 5

# <span id="page-0-0"></span>**Information About Domains**

You must create a domain for the Cisco Nexus 1000V. This process is part of the initial setup of the Cisco Nexus 1000V when you install the software. If you need to create a domain later, you can do so by using the **setup** command or the procedures described in this chapter.

### **Layer 3 Control**

Layer 3 control, or IP connectivity, is supported between the Virtual Supervisor Module (VSM) and the Virtual Ethernet Module (VEM) for control and packet traffic. With Layer 3 control, a VSM can be Layer 3 accessible and can control hosts that reside in a separate Layer 2 network. In the Layer 3 mode, all the VEMs hosts that are managed by VSM and the VSM can be in different networks.

To implement Layer 3 control, you must configure the VSM in Layer 3 mode.

#### **Figure 1: Example of Layer 3 Control IP Connectivity**

In this figure, VSM 1 controls VEMs in Layer 2 Network A and VSM 2 controls VEMs in Layer 2 Network B.

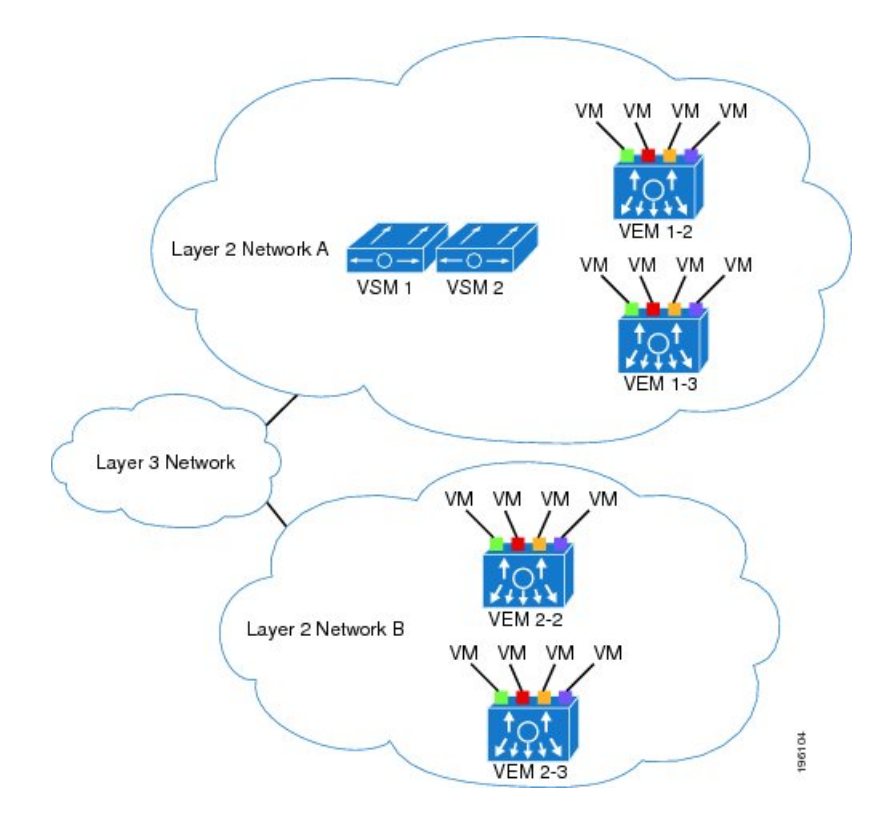

## <span id="page-1-0"></span>**Guidelines and Limitations**

Follow these usage guidelines and limitations while configuring the domain:

- UDP port 4785 is required for Layer 3 communication between the VSM and VEM. If you have a firewall in your network and are configuring Layer 3 control, make sure that UDP port 4785 is open on your upstream switch or firewall device. For more information, see the documentation for your upstream switch or firewall device.
- Different hosts can use different VLANs for Layer 3 control.

## <span id="page-1-1"></span>**Configuring the Domain**

### **Creating a Domain**

You can create a domain ID for the Cisco Nexus 1000V that identifies the VSM and VEMs. This process is part of the initial setup of the Cisco Nexus 1000V when installing the software. If you need to create a domain after initial setup, you can do so by using this procedure.

#### **Before you begin**

You must be logged in to the CLI in EXEC mode.

You must know the following information:

• A unique domain ID for this Cisco Nexus 1000V instance.

#### **Procedure**

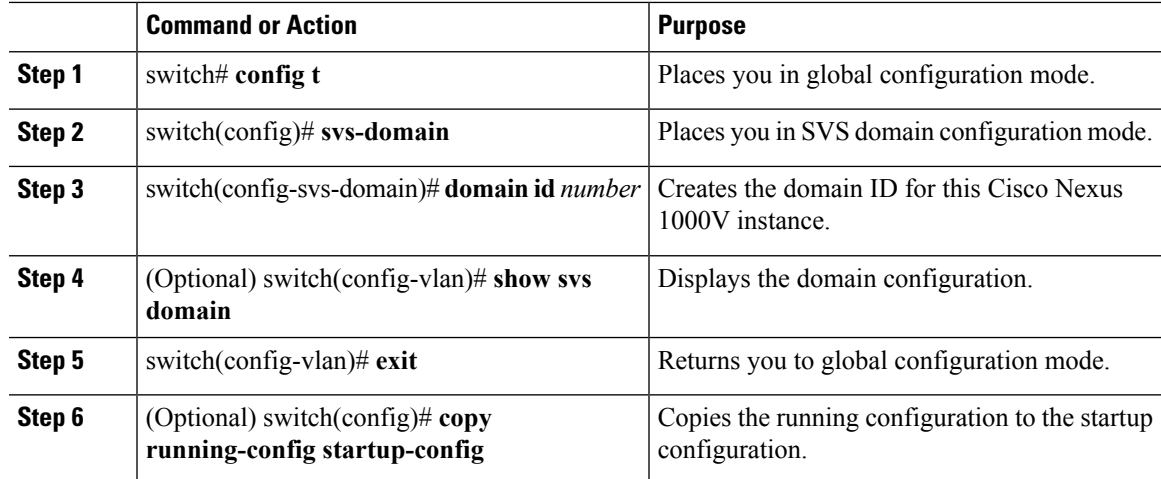

#### **Example**

```
switch(config)# svs-domain
switch(config-svs-domain)# domain id 100
switch(config)# show svs domain
SVS domain config: Domain id: 100
Control vlan: 1
Packet vlan: 1
Control mode: L3
Switch guid: 558fdf84-5428-7fd7-b921- adf70a8a8ce9
L3 control interface: mgmt0
switch(config)#
```

```
switch(config)# copy run start
[########################################] 100%
switch(config)#
```

```
\mathscr{O}
```
**Note**

To change the domain ID in a dual VSM system and for more information, see the *Cisco Nexus 1000V for Microsoft Hyper-V High Availability and Redundancy Configuration Guide*.

### **Configuring the Layer 3 Interface**

#### **Before you begin**

You must be logged in to the CLI in EXEC mode.

When control 0 is used for Layer 3 transport, you must enable proxy-arp on the control 0 VLAN gateway router

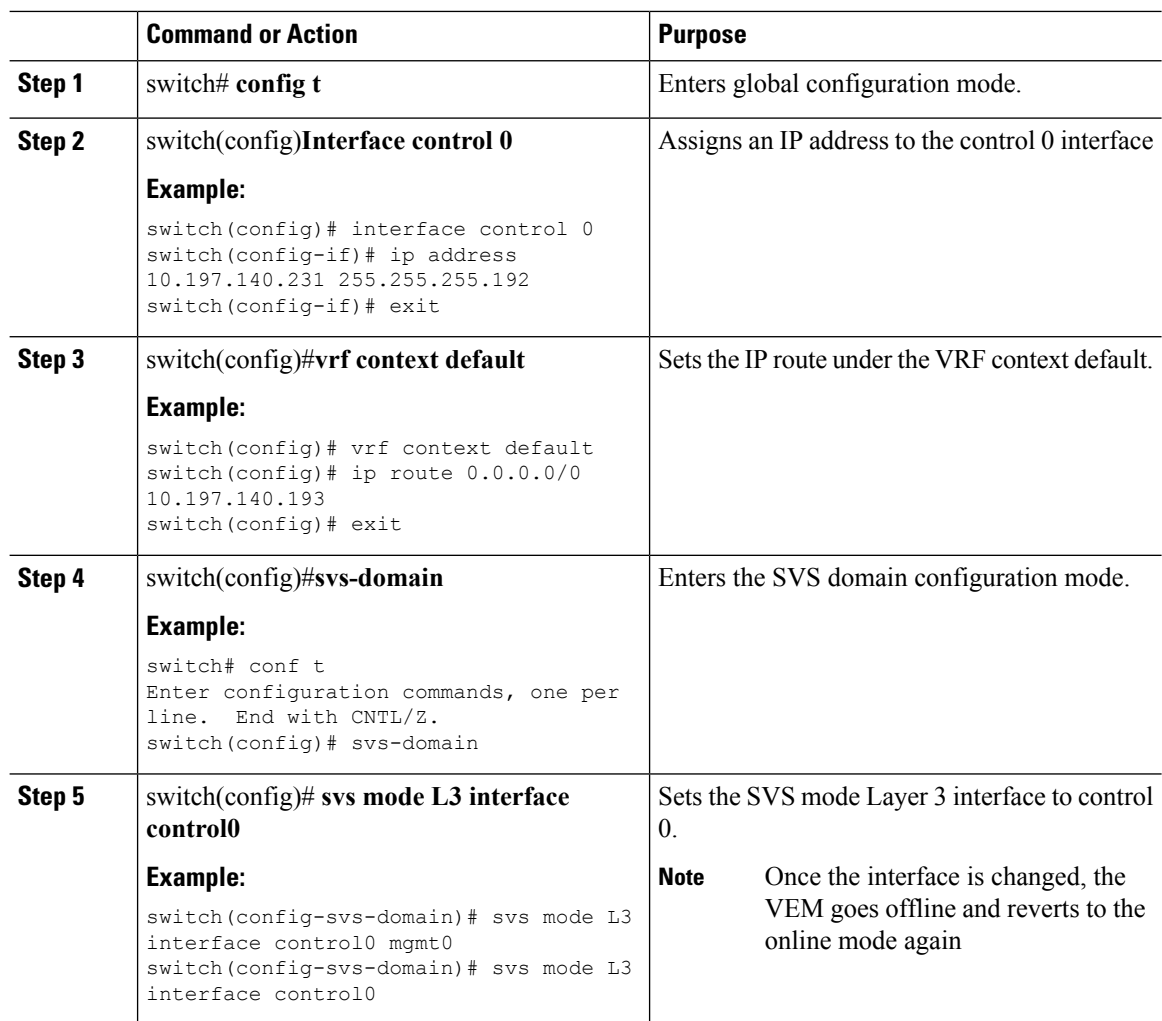

#### **Procedure**

After the network service refresh and the logical switch remediate, once the OD data reaches the VEM, verify if the control 0 has been assigned. Refer to the commands in the below example to verify this.

#### **Example**

```
switch(config-svs-domain)# sh svs domain
         SVS domain config:
         Domain id: 321
         Control vlan: 1
         Packet vlan: 1
         Control mode: L3
         Switch guid: f64fea85-ccd1-49c7-a57c-17f96a6d9416
         L3 control interface: control0 --------> L3 control interface is set to control0
    switch(config-svs-domain)# sh msp internal info config-summary
         data-version 1.0
         switch-domain 321
          switch-name switch
         cp-version 5.2(1)SM3(2.1) [gdb]
```
Ш

```
control-vlan 1
      system-primary-mac 00:1d:d8:b7:1c:0c
     active-vsm packet mac 00:1d:d8:b7:1c:0e
     active-vsm mgmt mac 00:1d:d8:b7:1c:0d
      standby-vsm ctrl mac 001d-d8b7-1c12
      inband-vlan 1
      svs-mode L3
      l3control-ipaddr 10.197.140.231
     upgrade state 0 mac 001d-d8b7-1c12 l3control-ipv4 null
      sequence-number 72
     end-version 1.0
switch# module vem 3 execute vemcmd show data
     data-version 1.0
      switch-domain 321
     switch-name VSM-219-pri
     cp-version 5.2(1)SM3(2.1) [gdb]
      control-vlan 1
     system-primary-mac 00:1d:d8:b7:1c:0c
     active-vsm packet mac 00:1d:d8:b7:1c:0e
     active-vsm mgmt mac 00:1d:d8:b7:1c:0d
      standby-vsm ctrl mac 001d-d8b7-1c12
      inband-vlan 1
      svs-mode L3
     l3control-ipaddr 10.197.140.231
      upgrade state 0 mac 001d-d8b7-1c12 l3control-ipv4 null
      sequence-number 72 ------------> OD change is reflected on VEM.
      end-version 1.0
```
## <span id="page-4-0"></span>**Feature History for the VSM Domain**

This table only includes updates for those releases that have resulted in additions to the feature.

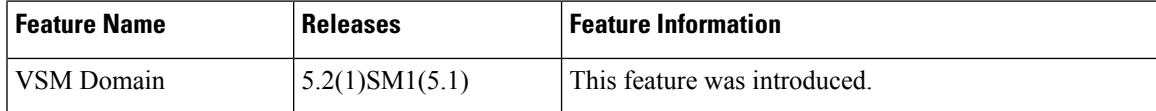

 $\mathbf I$